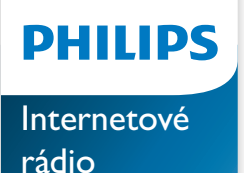

Řada 8000

TAR8805

# Návod k obsluze

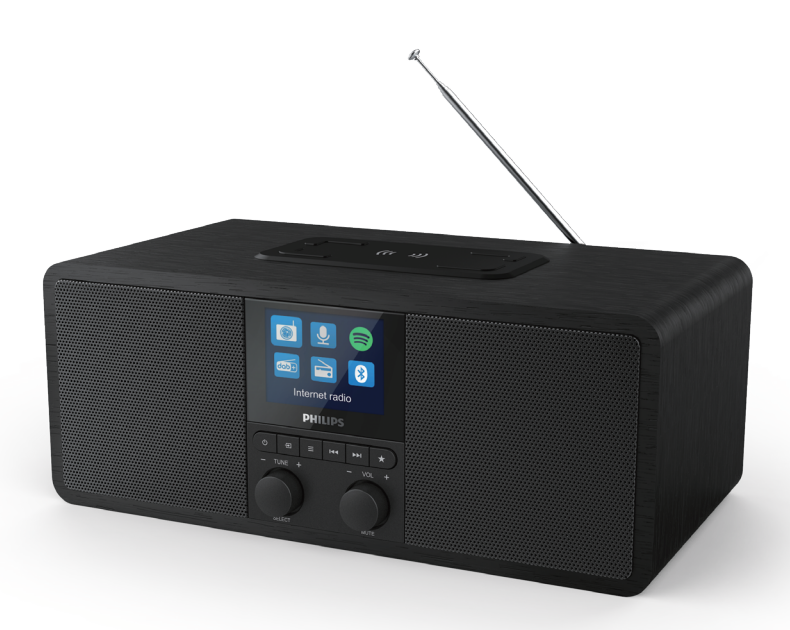

Zaregistrujte svůj výrobek a získejte podporu na www.philips.com/support

## **Obsah**

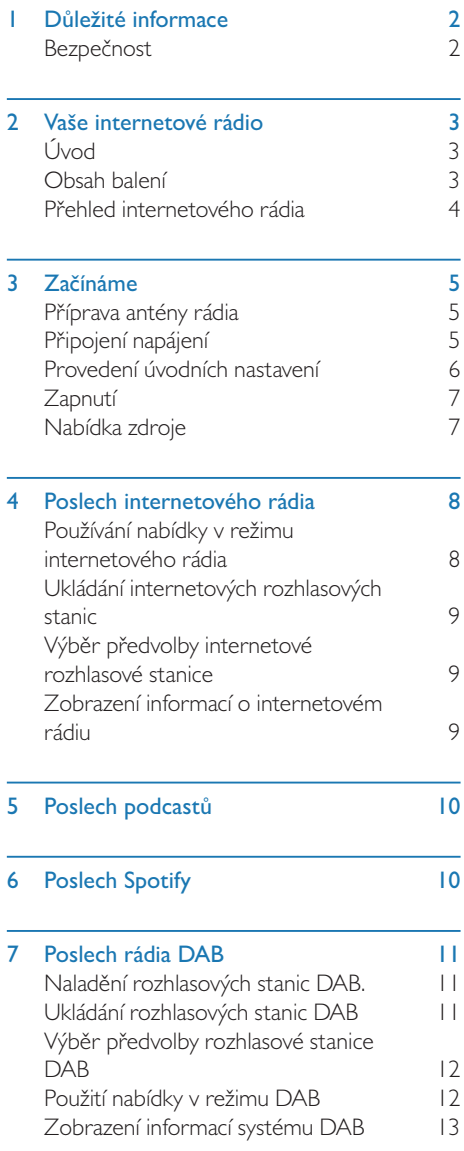

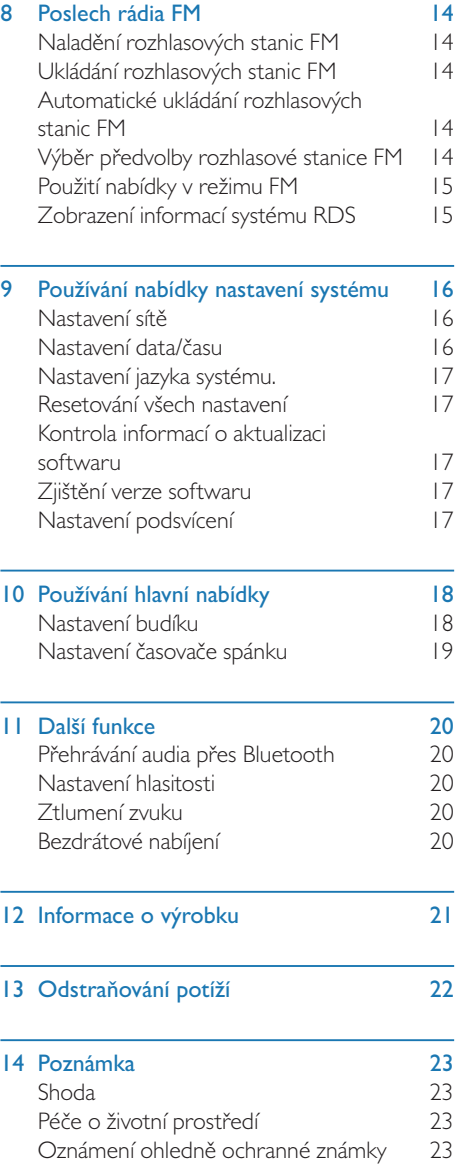

## **D**ůležité informace

## Bezpečnost

#### Upozornění

- Nikdy nesnímejte kryt tohoto internetového rádia.
- Žádnou část tohoto internetového rádia nikdy nepromazávejte.
- Nikdy toto internetové rádio neumisťujte na jiná elektrická zařízení.
- Nevystavujte toto internetové rádio přímému slunci, otevřenému ohni ani horku.
- Ujistěte se, že máte vždy snadný přístup k napájecímu kabelu, zástrčce nebo adaptéru, abyste odpojili internetové rádio od napájení.
- Přečtěte si tyto pokyny a dodržujte je.
- Dbejte na to, aby byl kolem výrobku dostatek volného prostoru pro ventilaci.
- Veškeré opravy může provádět pouze kvalifikovaný servis. Pokud bylo internetové rádio jakýmkoli způsobem poškozeno, například je poškozen napájecí kabel nebo zástrčka, došlo k rozlití kapaliny nebo do rádia spadly předměty, rádio bylo vystaveno dešti nebo vlhkosti, nefunguje normálně nebo bylo upuštěno, je vyžadována údržba.
- Používejte pouze příslušenství/doplňky určené výrobcem.
- Používejte pouze napájecí zdroje uvedené v návodu k použití.
- Odpojte výrobek během bouřek nebo při dlouhodobém nepoužívání.
- Výrobek nesmí být vystaven kapající či šplouchající vodě.
- Na výrobek nepokládejte žádné zdroje nebezpečí (např. předměty naplněné tekutinou, zapálené svíčky).
- Pokud se jako odpojovací zařízení používá síťová zástrčka nebo prodlužovačka, musí zůstat odpojovací zařízení snadno ovladatelné.
- Přístroj nepoužívejte v blízkosti vody.
- Instalujte v souladu s pokyny výrobce.
- Neinstalujte v blízkosti zdrojů tepla, jako jsou radiátory, tepelné registry, kamna nebo jiná zařízení (včetně zesilovačů), které produkují teplo.

## 2 Vaše internetové rádio

Gratulujeme k nákupu a vítáme vás u společnosti Philips! Chcete-li plně využívat podpory, kterou nabízí společnost Philips, zaregistrujte si svůj zakoupený výrobek na adrese www.philips.com/welcome.

## Úvod

Pomocí tohoto rádia můžete:

- poslouchat internetové rádio díky síťovému připojení,
- poslouchat rádio FM a vysílání Digital Audio Broadcasting (DAB),
- přehrávat zvuk ze zařízení s podporou Bluetooth,
- používat svůj telefon, tablet nebo počítač jako dálkový ovladač pro Spotify,
- zjišťovat čas a nastavovat budík,
- nabíjet svá mobilní zařízení pomocí bezdrátové nabíječky telefonů nebo USB.

## Obsah balení

Zkontrolujte a identifikujte obsah balení:

- Internetové rádio
- Napájecí adaptér
- Stručná příručka
- Bezpečnostní a záruční leták

## Přehled internetového rádia

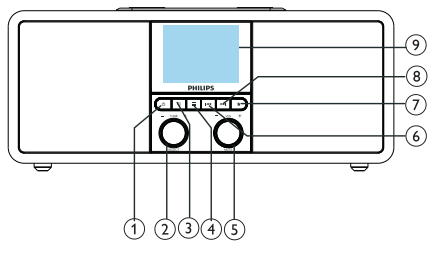

#### റി ര

- Zapnutí rádia.
- Přepnutí do pohotovostního režimu.

### $(2)$  **U** Knoflík SELECT

- Chcete-li ladit rozhlasové stanice, otáčejte po směru nebo proti směru hodinových ručiček.
- Chcete-li procházet seznam nabídky, otáčejte po směru nebo proti směru hodinových ručiček.
- Stisknutím potvrdíte výběr.
- Stisknutím a podržením v režimu tuneru FM provedete automatické vyhledání všech stanic.

#### $(3)$  = SOURCE

• Stisknutím tlačítka vstoupíte do nabídky zdroje.

#### $\alpha$   $\equiv$  MENU

- V provozním režimu vstupte stisknutím tlačítka do nejvyšší nabídky.
- Stisknutím a podržením v režimu FM/DAB zobrazíte informace.

#### $(5)$  Knoflík VOL/MUTE

- Otáčením nastavíte hlasitost.
- Stisknutím tlačítka ztlumíte nebo obnovíte zvuk.

#### **6 H**<sup>e</sup>ŘEDCHOZÍ

- V režimu Bluetooth: Stisknutím přeskočíte na předchozí stopu.
- V režimu tuneru: Stisknutím přeskočíte na předchozí předvolbu stanice.

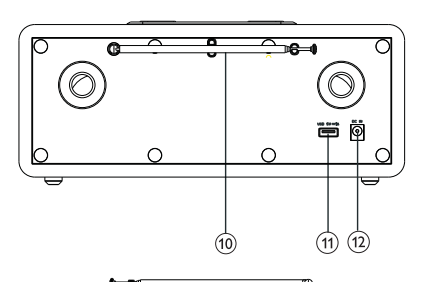

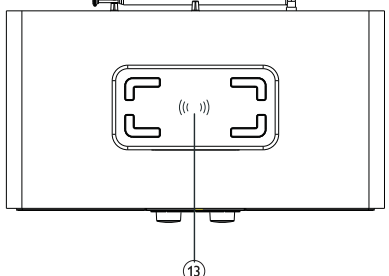

• V režimu tuneru: Stisknutím a přidržením můžete nepřetržitě snižovat frekvenci až do naladění stanice.

### $(7)$  **T** PŘEDVOLBA

- Ukládání rozhlasových stanic.
- Zobrazení seznamu předvoleb stanic.

#### DALŠÍ

- V režimu Bluetooth: Stisknutím přeskočíte na další stopu.
- V režimu tuneru: Stisknutím přeskočíte na další předvolbu stanice.
- V režimu tuneru: Stisknutím a přidržením můžete nepřetržitě zvyšovat frekvenci až do naladění stanice.

#### Obrazovka displeje

- Zobrazuje aktuální stav.
- Anténa rádia/anténa Wi-Fi
	- Zlepšuje příjem rádia.
	- Zlepšuje příjem Wi-Fi.

#### (11) Slot USB (pouze pro nabíjení)

Nabíjení externího zařízení (5 V ss. I A).

- $(12)$  DC IN
	- Připojení napájecího adaptéru pro střídavý proud.

#### Bezdrátová nabíjecí podložka Qi

• Bezdrátové nabíjení chytrého telefonu.

## 3 Začínáme

Pokyny v této kapitole vždy dodržujte v uvedeném pořadí.

## Příprava antény rádia

Pro lepší příjem rádia plně vysuňte a upravte polohu antény.

Poznámka

• Abyste zabránili rušení, umístěte anténu co nejdál od veškerých dalších zdrojů vyzařování.

## Připojení napájení

#### Pozor

- Riziko poškození výrobku! Přesvědčte se, že napájecí napětí v elektrické síti odpovídá napětí, které je uvedeno na zadní nebo spodní straně internetového rádia.
- Nebezpečí úrazu elektrickým proudem! Při odpojování zástrčky ze zásuvky vždy tahejte za zástrčku. Nikdy netahejte za kabel.
- Připojte napájecí adaptér do:
	- zdířky DC IN na zadní straně rádia a napájecí zásuvky ve zdi.

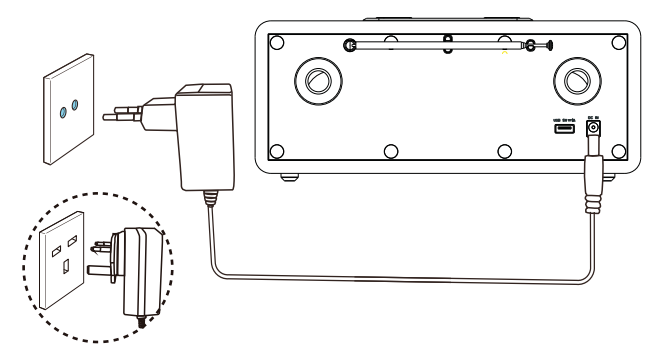

## Provedení úvodních nastavení

Při prvním zapnutí rádia se na panelu displeje objeví hlášení [Setup wizard]. Podle následujících pokynů nakonfigurujte některá základní nastavení. Chcete-li poslouchat internetové rádio, je třeba nejprve nastavit připojení Wi-Fi. Wi-Fi Protected Setup (WPS) je standard vytvořený organizací Wi-Fi Alliance pro snadné vytváření zabezpečených domácích bezdrátových sítí. Pokud váš bezdrátový směrovač podporuje standard WPS, můžete rychle a bezpečně připojit rádio k routeru pomocí jedné ze dvou metod nastavení: Konfigurace pomocí tlačítka (PBC) nebo osobní identifikační číslo (PIN). U těch, které nepodporují WPS, máte jinou možnost připojení rádia k bezdrátovému směrovači.

#### Poznámka

- Před připojením k síti se seznamte se síťovým směrovačem.
- Ujistěte se, že je domácí síť Wi-Fi povolena.
- Pro lepší příjem Wi-Fi otáčejte a upravte polohu antény Wi-Fi.
- Když je zobrazeno hlášení [Setup wizard], otáčejte knoflíkem SELECT a výběrem možnosti [YES] spusťte nastavení. Pokud vyberete možnost [NO], budete požádáni, abyste průvodce spustili příště.

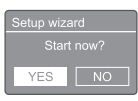

- 2 Stisknutím knoflíku SELECT potvrďte výběr. Je zobrazeno hlášení [12/24 hour format].
- 3 Otáčením knoflíku SELECT vyberte 12- nebo 24hodinový formát času.
- 4 Stisknutím knoflíku SELECT potvrďte výběr.
	- Je zobrazen seznam automatické aktualizace
- 5 Chcete-li synchronizovat čas s rozhlasovými stanicemi, opakujte kroky 3 až 4.

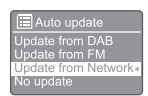

- **[Update from DAB]**: synchronizovat čas se stanicemi DAB.
- [Update from FM]: synchronizovat čas se stanicemi FM.
- [Update from Network]: synchronizovat čas s internetovými rozhlasovými stanicemi.
	- → Pokud je vybrána možnost [Update from Network], nastavte opakováním kroků 3 až 4 časové pásmo a poté opakováním kroků 3 až 4 nastavte letní čas.
- [No update]: deaktivovat synchronizaci času.
	- → Pokud je vybrána možnost **[No** update], opakujte kroky 3 až 4 a nastavte datum a čas.
- 6 Chcete-li nechat síť připojenou, vyberte opakováním kroků 3 až 4 možnost [YES].
- 7 Opakováním kroků 3 až 4 vyberte oblast Wlan.
	- Rádio začne automaticky vyhledávat bezdrátové sítě.
	- Zobrazí se seznam dostupných sítí Wi-Fi.
- 8 Opakováním kroků 3 až 4 vyberte svoji síť Wi-Fi.
- 9 Stisknutím knoflíku SELECT vyberte možnost připojení bezdrátového směrovače.

**WPS Setup** Push WPS button<br>at the other end Press SELECT to continue

- **[Push Button]**: tuto možnost vyberte, pokud bezdrátový směrovač podporuje metodu nastavení WPS a PBC. Budete vyzváni, abyste na směrovači stiskli tlačítko pro připojení a pokračujte stisknutím tlačítka OK.
- [Pin]: tuto možnost vyberte, pokud bezdrátový směrovač podporuje metodu nastavení WPS a PIN. Rádio vygeneruje 8místný číselný kód, který můžete zadat do směrovače.
- [Skip WPS]: tuto možnost vyberte, pokud bezdrátový směrovač nepodporuje WPS. Budete vyzváni k zadání klíče pro vaši síť Wi-Fi.
- 10 Podle pokynů na panelu displeje stiskněte tlačítko WPS nebo zadejte kód PIN na bezdrátovém směrovači nebo zadejte klíč pro připojení k síti (zobrazené možnosti závisí na typu použité sítě a použité ochraně sítě).
	- Při zadávání klíče sítě vyberte pomocí navigačních tlačítek znak, otočte knoflíkem SELECT a potvrďte stisknutím knoflíku SELECT.

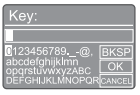

- Chcete-li provést zrušení, vyberte otáčením knoflíku SELECT možnost [CANCEL].
- Chcete-li potvrdit záznam, vyberte otáčením knoflíku SELECT možnost [OK].
- Chcete-li odstranit záznam, vyberte otáčením knoflíku SELECT možnost [BKSP].
- Chcete-li proces ukončit, stiskněte tlačítko =
	- → Pokud je navázáno připojení k síti, je zobrazeno hlášení [Connected].
- $\parallel$  Když je zobrazeno hlášení [Setup wizard] completed], stisknutím tlačítka OK ukončete nastavení.

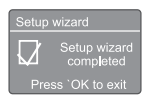

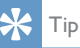

- U některých směrovačů Wi-Fi budete možná muset pro připojení k Wi-Fi přidržet tlačítko WPS. Podrobnosti najdete v návodu k použití k vašemu konkrétnímu směrovači.
- Chcete-li průvodce nastavením znovu spustit, vyberte nabídku [System settings] > [Setup wizard] (viz kapitola "Používání nabídky nastavení systému").

## Zapnutí

- Stiskněte tlačítko dv.
	- ← Rádio se přepne na poslední vybraný zdroj.

#### Přepnutí do pohotovostního režimu

- Znovu stiskněte tlačítko (b.
	- → Panel displeje je ztlumen.
	- **→** le zobrazeno datum a čas (pokud jsou nastaveny).

#### Poznámka

• Pokud je systém po dobu 15 minut v nečinnosti, rádio se automaticky přepne do pohotovostního režimu.

## Nabídka zdroje

Stisknutím tlačítka  $\equiv$  vstoupíte do nabídky zdroje.

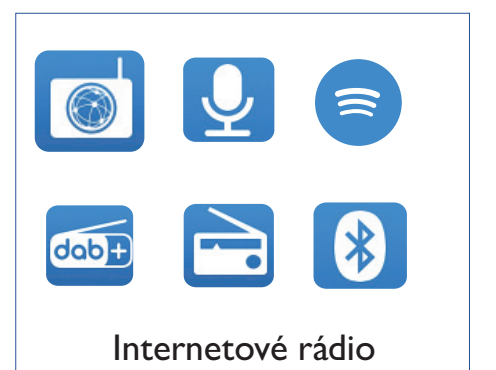

- Otáčením knoflíku SELECT vyberte zdroj.
- Stisknutím knoflíku SELECT potvrďte výběr.

## 4 Poslech internetového rádia

Prostřednictvím připojení k internetu může rádio přehrávat tisíce rozhlasových stanic a podcastů z celého světa.

## Používání nabídky v režimu internetového rádia

Po navázání internetového připojení najdete seznam stanic zobrazených v seznamu stanic. Poté jednu vyberte a spusťte poslech.

#### Poznámka

- Ujistěte se, že je domácí síť Wi-Fi povolena.
- Pro lepší příjem Wi-Fi otáčejte a upravte polohu antény Wi-Fi.
- **|** Stiskněte tlačítko <sup>→</sup> SOURCE a vyberte režim [Internet radio].
	- **→** Rádio se začne připojovat k dříve připojené síti a poté naladí vaši naposledy poslouchanou internetovou rozhlasovou stanici.
	- → Pokud dříve nebylo navázáno síťové připojení, rádio začne automaticky hledat bezdrátové sítě (vytvoření síťového připojení viz výběr "Začínáme" > "Provedení úvodních nastavení" nebo "Používání nabídky nastavení systému" > "Upravení nastavení sítě")
- 2 Stisknutím tlačítka  $\equiv$  MENU vstupte do nabídky.
- 3 Otáčením knoflíku SELECT procházejte možnosti nabídky:

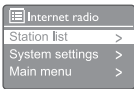

- [Station list]: naladění libovolné dostupné internetové rozhlasové stanice.
- [System settings]: úprava nastavení systému (stejná možnost nabídky u všech pracovních režimů. Podrobnosti viz kapitola "Používání nabídky nastavení systému").
- [Main menu]: přístup do hlavní nabídky (stejná možnost nabídky u všech pracovních režimů. Podrobnosti viz kapitola "Používání hlavní nabídky").
- 4 Možnost vyberete stisknutím knoflíku SELECT.
- 5 Pokud možnost obsahuje dílčí nabídku. opakujte kroky 3 až 4.
	- Pro návrat do předchozí nabídky stiskněte  $=$

#### [Station list]

- [Stations]:
	- [History]: procházení internetových rozhlasových stanic podle historie.
	- [Search]: vyhledávání internetových rozhlasových stanic. Chcete-li provést hledání, otáčejte knoflíkem SELECT, vyberte znaky a zadejte klíčové slovo; poté pokračujte stisknutím knoflíku SELECT.
	- [Location]: procházení internetových rozhlasových stanic podle umístění.
	- [Popular]: naladění nejoblíbenějších stanic na internetu.
	- [Discover]: objevujte nové internetové rozhlasové stanice.

## Ukládání internetových rozhlasových stanic

#### Poznámka

• Uložit lze maximálně 20 předvoleb rozhlasových stanic.

- 1 V režimu internetového rádia nalaďte internetovou rozhlasovou stanici.
- 2 Stiskněte a podržte tlačítko **\* PRESET** na dvě sekundy.
	- → Je zobrazen seznam předvoleb stanic.
- 3 Otáčením knoflíku SELECT vyberte číslo předvolby:
- 4 Stisknutím knoflíku SELECT potvrďte výběr.
	- → le zobrazeno hlášení [Preset stored].
	- ← Stanice je uložena do vybrané pozice.

## Výběr předvolby internetové rozhlasové stanice

V režimu internetového rádia:

- **1** Stiskněte tlačítko ★ PRESET.
- 2 Otáčením knoflíku SELECT vyberte číslo.
- 3 Stisknutím knoflíku SELECT potvrďte výběr.

## Zobrazení informací o internetovém rádiu

Během poslechu internetového rádia procházejte opakovaným stisknutím a podržením tlačítka následující informace (pokud jsou dostupné):

- $\rightarrow$  Popis stanice
- Žánr a umístění stanice
- ← Kodek a vzorkovací frekvence
- Vyrovnávací paměť přehrávání
- → Datum

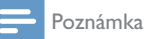

- Pokud není tlačítko stisknuto do 15 sekund, dojde k ukončení nabídky.
- Seznamy stanic a podnabídky se mohou čas od času měnit a mohou se lišit podle umístění.

## 5 Poslech podcastů

- Stiskněte tlačítko **B**SOURCE a vyberte režim [Podcasts].
- 2 Stisknutím tlačítka  $\equiv$  MENU vstupte do nabídky.
- 3 Otáčením knoflíku SELECT procházejte možnosti nabídky:
- 4 Možnost vyberete stisknutím knoflíku SELECT.
- 5 Pokud možnost obsahuje dílčí nabídku, opakujte kroky 3 až 4.
	- → Pro návrat do předchozí nabídky stiskněte  $\equiv$

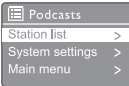

## 6 Poslech Spotify

Svůj telefon, tablet nebo počítač můžete používat jako dálkový ovladač pro Spotify.

Postup zjistíte na webu www.spotify.com/connect.

Software Spotify podléhá licencím třetích stran zde: www.spotify.com/connect/third-partylicenses/.

## 7 Poslech rádia **DAB**

## Naladění rozhlasových stanic DAB.

Při prvním použití výběru režimu rádia DAB, nebo pokud je seznam stanic prázdný, rádio automaticky provede úplné vyhledávání.

- Stiskněte tlačítko **>**SOURCE a vyberte režim [DAB radio].
	- Je zobrazeno hlášení [Scanning].
	- ← Rádio automaticky vyhledává a ukládá všechny stanice DAB a poté začne přehrávat první dostupnou stanici.
	- ← Seznam stanic je uložen v rádiu. Při dalším zapnutí rádia už vyhledávání neproběhne.

#### Naladění stanice ze seznamu dostupných stanic:

• V režimu DAB otáčením knoflíku SELECT procházejte dostupnými stanicemi DAB.

### Tip

• Stanice se mohou čas od času změnit. Chceteli seznam stanic aktualizovat, proveďte úplné vyhledávání výběrem možnosti nabídky [Scan].

### Ukládání rozhlasových stanic **DAB**

#### Poznámka

- Uložit lze maximálně 20 předvoleb rozhlasových stanic.
- 1 V režimu DAB nalaďte rozhlasovou stanici **DAB.**
- 2 Stiskněte a podržte tlačítko **\* PRESET** na dvě sekundy.
	- → Je zobrazen seznam předvoleb stanic.
- 3 Otáčením knoflíku SELECT vyberte číslo předvolby
- 4 Stisknutím knoflíku SELECT potvrďte výběr.
	- → le zobrazeno hlášení [Preset stored].
	- ← Stanice je uložena do vybrané pozice.

## Výběr předvolby rozhlasové stanice DAB

V režimu DAB lze předvolbu rozhlasové stanice vybrat dvěma způsoby.

#### Možnost A:

- Stiskněte tlačítko **\* PRESET**.
- 2 Otáčením knoflíku SELECT vyberte číslo.
- 3 Stisknutím knoflíku SELECT potvrďte výběr.

#### Možnost B:

Stisknutím  $\blacktriangleleft \blacktriangleleft / \blacktriangleright \blacktriangleright$  přeskočíte na předchozí/další předvolbu stanice.

## Použití nabídky v režimu DAB

- 1 V režimu DAB vstupte stisknutím tlačítka  $\equiv$  MENU do nabídky DAB.
- 2 Otáčením knoflíku SELECT procházejte možnosti nabídky:

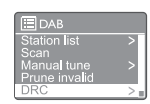

- [Station list]: zobrazení všech rozhlasových stanic DAB. Pokud není nalezena žádná stanice, rádio začne vyhledávat stanice DAB a přidávat je do seznamu stanic.
- [Scan]: vyhledání a uložení všech dostupných rozhlasových stanic DAB.
- [Manual tune]: ruční naladění na konkrétní kanál/frekvenci a přidání do seznamu stanic.
- [Prune invalid]: odebrání všech neplatných stanic ze seznamu stanic.
- [DRC]: zkomprimuje dynamický rozsah rádiového signálu, takže je hlasitost tichých zvuků zvýšena a hlasitost hlasitých zvuků snížena.
- [Station order]: umožňuje definovat uspořádání stanic při procházení seznamem stanic.
- [System settings]: nastavení nabídky systému (viz kapitola "Používání nabídky nastavení systému").
- [Main menu]: přístup do hlavní nabídky (viz kapitola "Používání hlavní nabídky").
- 3 Možnost vyberete stisknutím knoflíku SELECT.
- 4 Pokud možnost obsahuje dílčí nabídku, opakujte kroky 2 až 3.
	- Pro návrat do předchozí nabídky stiskněte $\equiv$ .

#### [Prune invalid]

• [YES]: odebrání všech neplatných stanic ze seznamu stanic.

[No]: návrat na předchozí nabídku.

#### [DRC]

- **[DRC high]**: přepne funkci DRC na vysokou úroveň (výchozí možnost se doporučuje pro hlučné prostředí).
- **[DRC low]**: přepne funkci DRC na nízkou úroveň.
- **[DRC off]:** vypnutí funkce DRC.

#### [Station order]

- [Alphanumeric]: uspořádání stanic v abecedním pořadí (výchozí nastavení).
- **[Ensemble]**: zobrazení skupin stanic, které jsou vysílány společně ve stejném souboru (např. BBC nebo South Wales local).
- [Valid]: nejprve platné stanice, poté stanice, které nevysílají.

#### Poznámka

• Pokud není tlačítko stisknuto do 15 sekund, dojde k ukončení nabídky.

### Zobrazení informací systému **DAB**

Během poslechu rádia DAB procházejte opakovaným stisknutím a podržením tlačítka následující informace (pokud jsou dostupné):

- → Název stanice
- → Segment dynamické značky (Dynamic Label Segment, DLS)
- Síla signálu
- Typ programu (PTY)
- Název souboru
- $\rightarrow$  Frekvence
- ← Míra chyb signálu
- → Přenosová rychlost a stav audia
- $\leftrightarrow$  Kodek
- → Datum a čas

## 8 Poslech rádia FM

### Naladění rozhlasových stanic FM

- Stiskněte tlačítko **DE SOURCE** a vyberte režim [FM radio].
- 2 Otáčením knoflíku SELECT po směru nebo proti směru hodinových ručiček nalaďte rozhlasovou stanici, případně stiskněte a podržte tlačítko  $\blacktriangleright\blacktriangleright\blacktriangleright\blacktriangleright\blacktriangleright\blacktriangleright\blacktriangleright$ na dvě sekundy a nalaďte další nejsilnější rozhlasovou stanici.
- 3 Chcete-li naladit další rozhlasové stanice, opakujte krok 2.

### Ukládání rozhlasových stanic FM

#### Poznámka

• Uložit lze maximálně 20 rozhlasových stanic FM.

- 1 V režimu FM nalaďte rozhlasovou stanici FM.
- 2 Stiskněte a podržte tlačítko **\* PRESET** na dvě sekundy.
	- **→** le zobrazen seznam předvoleb stanic.
- 3 Otáčením knoflíku SELECT vyberte číslo předvolby.
- 4 Stisknutím knoflíku SELECT potvrďte výběr.
	- → le zobrazeno hlášení [Preset stored].
	- ← Stanice je uložena do vybrané pozice.

## Automatické ukládání rozhlasových stanic FM

V režimu FM stiskněte a podržte knoflík SELECT.

→ Jednotka uloží všechny dostupné rozhlasové stanice FM a začne hrát první stanici.

### Tip

• Chcete-li odebrat předvolbu stanice, stačí místo ní uložit jinou stanici.

### Výběr předvolby rozhlasové stanice FM

V režimu FM lze předvolbu rozhlasové stanice vybrat dvěma způsoby.

#### Možnost A:

- Stiskněte tlačítko **\* PRESET**.
- $2$  Otáčením knoflíku SELECT vyberte číslo.
- 3 Stisknutím knoflíku SELECT potvrďte výběr.

#### Možnost B:

Stisknutím  $\blacktriangleleft$  /  $\blacktriangleright$   $\blacktriangleright$  přeskočíte na předchozí/ další předvolbu stanice.

## Použití nabídky v režimu FM

- 1 V režimu FM vstupte stisknutím tlačítka  $\equiv$  MENU do nabídky FM.
- 2 Otáčením knoflíku SELECT procházejte možnosti nabídky:

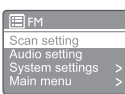

- [Scan setting]
- [Audio setting]
- [System settings]: nastavení nabídky systému (viz kapitola "Používání nabídky nastavení systému").
- [Main menu]: přístup do hlavní nabídky (viz kapitola "Používání hlavní nabídky").
- 3 Možnost vyberete stisknutím knoflíku SELECT.
- 4 Pokud možnost obsahuje dílčí nabídku, opakujte kroky 2 až 3.
	- Pro návrat do předchozí nabídky stiskněte  $\equiv$

#### [Scan setting]

- [Strong stations only?]-[YES]: vyhledávání rozhlasových stanic FM pouze se silným signálem.
- [Strong stations only?]-[NO]: vyhledávání všech dostupných rozhlasových stanic FM.

#### [Audio setting]

- [Listen in Mono only?]-[YES]: výběr monofonního vysílání.
- [Listen in Mono only?]-[NO]: výběr stereofonního vysílání.

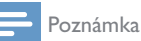

#### • Pokud není tlačítko stisknuto do 15 sekund, dojde k ukončení nabídky.

## Zobrazení informací systému RDS

RDS (Radio Data System) je služba, která stanicím FM umožňuje zobrazování dodatečných informací.

Pokud posloucháte stanici FM se signálem RDS, zobrazí se ikona RDS a název stanice.

- 1 Ladění stanice RDS.
- $2$  Opakovaným stisknutím a podržením  $t$ lačítka  $\equiv$  procházejte následující informace (jsou-li k dispozici):
	- → Název stanice
	- ← Textové zprávy rádia
	- → Typ programu
	- Frekvence
	- **→** Datum

## Používání nabídky 9 nastavení systému

- V provozním režimu vstupte stisknutím tlačítka ı = do nabídky.
- 2 Opakovaným otáčením knoflíku SELECT vyberte možnost [System settings].
- 3 Stisknutím knoflíku SELECT potvrďte výběr.
- 4 Opakováním kroků 2 až 3 vyberte možnost.

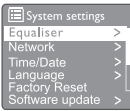

- [Equaliser]: výběr režimu ekvalizéru.
- [Network]: umožňuje navázat síťové připojení.
- [Time/Date]: nastavení data a času.
- [Language]: výběr jazyka systému.
- [Factory Reset]: obnovení rádia do výchozího nastavení výrobce.
- [Software update]: kontrola informací o aktualizaci softwaru.
- [Setup wizard]: vyzve vás k provedení úvodních nastavení.
- [Info]: zjištění verze softwaru.
- [Privacy policy]: zobrazení oznámení o ochraně soukromí.
- [Backlight]: úprava nastavení podsvícení.

#### Poznámka

Pokud není tlačítko stisknuto do 15 sekund, dojde k ukončení nabídky.

## Nastavení sítě

- Vyberte možnost [System settings] > Ш [Network]
- 2 Otáčením knoflíku SELECT vyberte možnost nebo dílčí možnost a potvrďte stisknutím knoflíku SELECT.
- [Network wizard]: vyzve vás k navázání síťového připojení.
- [PBC Wlan setup]: tuto možnost vyberte, pokud bezdrátový směrovač podporuje metodu nastavení WPS a PBC.
- [View settings]: zobrazení aktuálních informací o síti.
- [Manual settings]:
	- [DHCP enable]: automatické přiřazení adresy IP.
	- [DHCP enable]: ruční přiřazení adresy IP.
- [Network profile]: zobrazení seznamu sítí zapamatovaných rádiem.
- [Clear network settings]: vymazání výběru nastavení sítě.
- [Keep network connected?]: výběr možnosti, zda nechat síť připojenou.

## Nastavení data/času

- Vyberte možnost [System settings] > [Time/Date].
- 2 Otáčením knoflíku SELECT vyberte možnost nebo dílčí možnost a potvrďte stisknutím knoflíku SELECT.

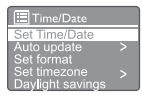

- [Set Time/Date]: nastavení data a času.
- [Auto update]:
	- [Update from DAB]: synchronizovat čas se stanicemi DAB.
	- [Update from FM]: synchronizovat čas se stanicemi FM.
	- **IUpdate from Network1:** synchronizovat čas s internetovými rozhlasovými stanicemi.
	- [No update]: deaktivovat synchronizaci času.

**CZ**  $16$ 

- [Set format]: nastavení 12/24 hodinového formátu času.
- [Set timezone]: nastavení časového pásma.
- [Daylight savings]: aktivace nebo deaktivace letního času.

#### Poznámka

- Pokud aktualizujete čas z DAB nebo FM, volba letního času nemá žádný účinek.
- Pokud aktualizujete čas ze sítě, nastavte časové pásmo.

## Nastavení jazyka systému.

- Vyberte možnost [System settings] > [Language]. → le zobrazen seznam jazyků.
- 2 Otáčením knoflíku SELECT vyberte jazyk systému a potvrďte stisknutím knoflíku SELECT.

### Resetování všech nastavení

- 1 Vyberte možnost [System settings] > [Factory Reset].
- 2 Otáčením knoflíku SELECT vyberte možnost a potvrďte stisknutím knoflíku SELECT.
	- [Yes]: Obnovení rádia do výchozího nastavení výrobce.
	- [No]: Návrat na předchozí nabídku.

## Kontrola informací o aktualizaci softwaru

- Vyberte možnost *[System settings]* > [Software update].
- 2 Otáčením knoflíku SELECT vyberte možnost nebo dílčí možnost a potvrďte stisknutím knoflíku SELECT.
- [Auto-check setting]: volba, zda pravidelně ověřovat dostupnost nových verzí softwaru.
- [Check now]: okamžité ověření nových verzí softwaru.

#### Poznámka

- Pokud rádio zjistí, že je k dispozici nový software, zeptá se, zda chcete pokračovat s aktualizací. Pokud udělíte souhlas, dojde ke stažení a instalaci nového softwaru.
- Před aktualizací softwaru se ujistěte, že je rádio připojeno ke stabilnímu síťovému připojení. Odpojení napájení během aktualizace softwaru může výrobek poškodit.

## Ziištění verze softwaru

- Vyberte možnost [System settings] > [lnfo].
	- → le zobrazena aktuální verze softwaru.

## Nastavení podsvícení

- Vyberte možnost [System settings] > [Backlight].
- 2 Otáčením knoflíku SELECT wberte možnost nebo dílčí možnost a potvrďte stisknutím knoflíku SELECT.
	- [Timeout]: výběr časového limitu pro podsvícení displeje.
	- [On level]: výběr úrovně jasu pro podsvícení.
	- [Dim level]: výběr úrovně jasu displeje, možnosti jsou Střední, Nízká a Vypnuto

## 10 Používání hlavní nabídky

- 1 V provozním režimu vstupte stisknutím  $t$ lačítka $\equiv$  do nejvyšší nabídky.
- 2 Opakovaným otáčením knoflíku SELECT vyberte možnost [Main menu].
- 3 Stisknutím knoflíku SELECT potvrďte výběr.
- 4 Opakováním kroků 2 až 3 vyberte možnost.
	- [Internet radio]: výběr režimu internetového rádia.
	- [Podcasts]: výběr režimu rozhlasových podcastů.
	- [Spotify]: výběr režimu Spotify.
	- [DAB]: výběr režimu DAB.
	- [FM]: výběr režimu FM.
	- [Bluetooth]: výběr režimu Bluetooth.
	- **[Sleep]**: nastavení časovače spánku
	- [Alarms]: nastavení časovače budíku;
	- [System settings]: nastavení nabídky systému (viz kapitola "Používání nabídky nastavení systému").

#### **Poznámka**

- Pokud není tlačítko stisknuto do 15 sekund, dojde k ukončení nabídky.
- Režim můžete vybrat také stisknutím tlačítka SOURCE: Internet radio, Podcasts, Spotify, DAB radio, FM radio nebo Bluetooth.

## Nastavení budíku

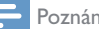

Poznámka

- Můžete nastavit dva budíky tak, aby zvonily v různou dobu.
- Aby budík správně fungoval, dbejte na správné nastavení času.
- 1 Vyberte možnost [Main menu] > [Alarms].
	- → Pokud nejsou nastaveny hodiny, budete vyzváni k jejich nastavení.
- 2 Pokračujte stisknutím tlačítka OK.
	- Bliká číslice dne.
- 3 Otáčením knoflíku SELECT nastavte den a potvrďte stisknutím knoflíku SELECT.
	- → Bliká číslice měsíce.
- 4 Opakováním kroku 3 nastavte měsíc, rok a čas.
	- → Isou zobrazeny možnosti [Alarm I: off [00:00]] a [Alarm 2: off [00:00]].

**国 Alarms** Alarm 1: Off [00:00]<br>Alarm 2: Off [00:00]

- 5 Opakováním kroku 3 vyberte možnost [Alarm 1: off [00:00]] > [Enable:] [Off].
- 6 Opakováním kroku 3 aktivujte nebo deaktivujte časovač budíku.
	- [Off]: deaktivace časovače budíku
	- [Daily]: budík zazní každý den.
	- [Once]: budík zazní pouze jednou.
	- [Weekends]: budík zazní každou sobotu a neděli.
	- [Weekdays]: budík zazní každý den od pondělí do pátku.
- 7 Opakováním kroku 3 vyberte možnost [time] a poté nastavte čas budíku.
- 8 Opakováním kroku 3 vyberte možnost [mode] a poté nastavte zdroj budíku.
	- [Buzzer]: výběr bzučáku jako zdroje budíku.
	- [Internet radio]: výběr naposledy poslouchané internetové rozhlasové stanice jako zdroje budíku.
	- [DAB]: výběr naposledy poslouchané rozhlasové stanice DAB jako zdroje budíku.
	- **[FM]**: výběr naposledy poslouchané rozhlasové stanice FM jako zdroje budíku.
- 9 Opakováním kroku 3 vyberte možnost [preset], poté jako zdroj budíku vyberte naposledy poslouchanou rozhlasovou stanici nebo předvolbu rozhlasové stanice.
- 10 Opakováním kroku 3 vyberte možnost [Volume] a poté nastavte hlasitost budíku.
- 11 Opakováním kroku 3 vyberte možnost [Save]. → Budík Alarm I je nastaven.
- 12 Opakováním kroků 5 až 11 nastavte budík Alarm 2.

#### Poznámka

- Když je aktivován budík, na displeji je zobrazena ikona budíku Alarm 1 nebo Alarm 2.
- Chcete-li vypnout budík, stiskněte na rádiu tlačítko (<sup>1</sup>)
- Můžete také přejít do nabídky [System settings] > [Time/Date] a nastavit datum a čas (viz "Používání nabídky nastavení systému" > "Nastavení data a času").

## Nastavení časovače spánku

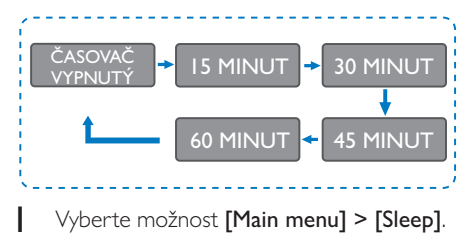

- 2 Opakovaným otáčením knoflíku SELECT vyberte dobu časovače spánku (v minutách).
	- ← Když je zobrazeno hlášení [Sleep OFF], je časovač spánku vypnutý.

## 11 Další funkce

### Přehrávání audia přes **Bluetooth**

- Stiskněte tlačítko **SOURCE** a vyberte režim [Bluetooth].
- 2 Stisknutím tlačítka  $\equiv$  MENU vstupte do nabídky.
- 3 Otáčením knoflíku SELECT procházejte možnosti nabídky:
	- Vyberte možnost nabídky párování a stiskněte knoflík SELECT.
	- Zobrazí se výzva "Please connect with a device to: Philips TAR8805" s blikající ikonou Bluetooth.
	- V zařízení Bluetooth povolte připojení Bluetooth a spusťte hledání zařízení Bluetooth, se kterým lze provést párování.
	- Na displeji zařízení vyberte ke spárování možnost [Philips TAR8805].
	- Po úspěšném připojení se zpráva na displeji změní na možnost [Connected] a ikona Bluetooth přestane blikat.
- 4 Možnost vyberete stisknutím knoflíku SELECT.
- 5 Pokud možnost obsahuje dílčí nabídku, opakujte kroky 3 až 4.
	- → Pro návrat do předchozí nabídky stiskněte  $\equiv$

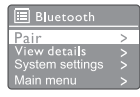

## Nastavení hlasitosti

Během přehrávání hudby nastavte hlasitost otáčením knoflíku − VOL +.

## Ztlumení zvuku

• Během přehrávání hudby stisknutím tlačítka MUTE ztlumíte nebo obnovíte zvuk.

## Bezdrátové nabíjení

• Internetové rádio umožňuje bezdrátové nabíjení kompatibilních telefonů. Stačí telefon položit na logo bezdrátové nabíjení na rádiu. Během nabíjení je na displeji zapnuta ikona nabíjení.

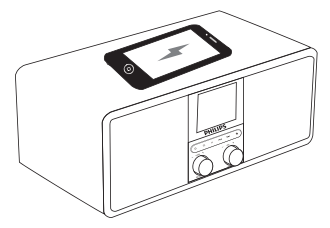

• K nabíjení zařízení nepodporujících bezdrátové nabíjení lze také použít nabíjecí port USB na zadní straně rádia.

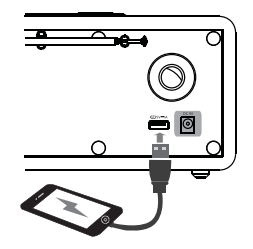

## 12 Informace o výrobku

## Technické parametry

#### Zesilovač

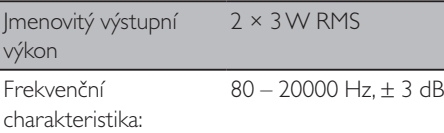

Poměr signálu k šumu > 65 dBA

#### Wi-Fi

Protokol Wi-Fi 802.11b/g/n

## Tuner

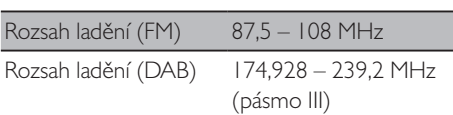

#### Reproduktor

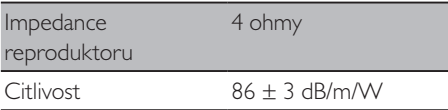

#### Bluetooth

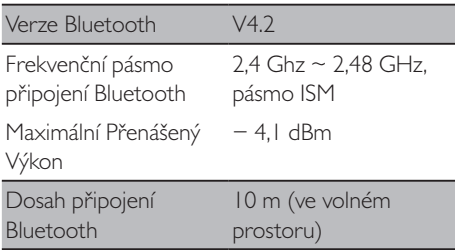

#### Wi-Fi

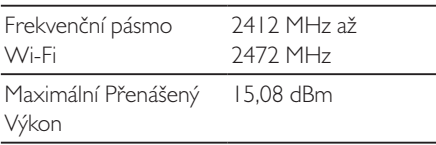

#### Obecné informace

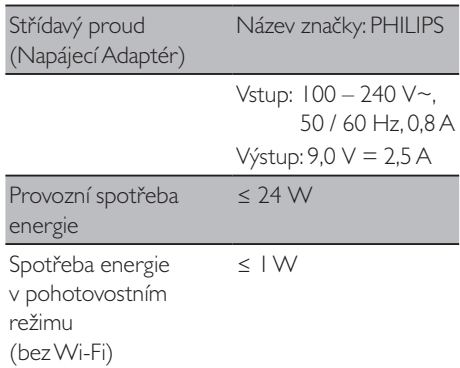

#### Rozměry

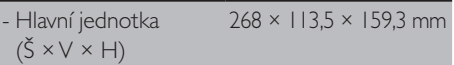

#### Hmotnost

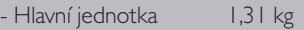

## 13 Odstraňování potíží

#### Upozornění

• Nikdy nesnímejte kryt zařízení.

Pokud chcete zachovat platnost záruky, neopravujte systém sami.

Pokud při používání zařízení nastanou potíže, zkontrolujte před kontaktováním servisu následující možnosti. Pokud potíže přetrvávají, přejděte na web společnosti Philips (www.philips.com/support). Když kontaktujete společnost Philips, mějte zařízení poblíž a rovněž mějte k dispozici číslo modelu a sériové číslo.

#### **Nezapíná se**

- Ujistěte se, že je síťová zástrčka rádia řádně zapojena do zásuvky.
- Ujistěte se, že je v elektrické zásuvce napájení.

#### **Žádný nebo špatný zvuk**

- Nastavte hlasitost.
- Zkontrolujte, zda není rádio ztlumeno nebo zda stále neprobíhá ukládání do vyrovnávací paměti.
- Plně vysuňte a upravte polohu antény rádia.
- Aby nedocházelo k rušení rádia, mějte rádio mimo dosah jiných elektronických zařízení.
- Zkontrolujte připojení k síti Wi-Fi.
- Otáčejte a upravte polohu antény Wi-Fi.

#### **Žádná odezva ze strany rádia**

- Odpojte a znovu připojte síťovou zástrčku, poté rádio znovu zapněte.
- Zkontrolujte, zda rádio není v pohotovostním režimu. Pokud ano, rádio zapněte.

#### **Špatný příjem rádia**

- Aby nedocházelo k rušení rádia, mějte rádio mimo dosah jiných elektronických zařízení.
- Plně vysuňte a upravte polohu antény rádia.
- Zkontrolujte připojení k síti Wi-Fi.

• Otáčejte a upravte polohu antény Wi-Fi.

#### **Nedostatečná síla signálu Wi-Fi**

- Zkontrolujte vzdálenost mezi směrovačem a rádiem.
- Otáčejte a upravte polohu antény Wi-Fi.

#### **Nelze se připojit k síti Wi-Fi**

- Zkontrolujte, zda je zapnutý bezdrátový směrovač.
- Zkontrolujte, zda bezdrátový směrovač podporuje WPS. K připojení směrovače s podporou WPS použijte správný způsob nastavení (PBC nebo PIN). Pokud je to nutné, nahlédněte do návodu k použití bezdrátového směrovače a zjistěte, jak nastavit připojení Wi-Fi.
- Znovu nastavte nastavení sítě Wi-Fi (viz "Začínáme" > "Provedení úvodních nastavení" a "Používání nabídky nastavení systému" > "Nastavení sítě").

#### **Některé stanice někdy nevysílají**

- Některé stanice mohou podporovat pouze omezený počet posluchačů. Pokud to za několik minut zkusíte znovu, budete schopni stanice poslouchat.
- Stanice nevysílá. Zkuste to znovu později

#### **Některé stanice ze seznamu stanic zmizí**

• Když stanice zastaví vysílání na internetu, bude ze seznamu odstraněna. Rádio bude pravidelně kontrolovat, zda stanice vysílá. Pokud obnoví vysílání, objeví se opět v seznamu stanic.

#### **Budík nefunguje**

• Nastavte hodiny/budík správně.

 $22$   $C7$ 

## 14 Poznámka

Jakékoli změny nebo úpravy provedené na tomto zařízení, které nejsou výslovně schváleny společností MMD Hong Kong Holding Limited, mohou zrušit oprávnění uživatele k provozování zařízení.

## Shoda

CE

Společnost MMD Hong Kong Holding Limited tímto prohlašuje, že je tento výrobek v souladu se základními požadavky a dalšími příslušnými ustanoveními směrnice 2014/53/EU. Prohlášení o shodě naleznete na www.philips.com/support.

## Péče o životní prostředí

#### **Likvidace starého výrobku a baterie**

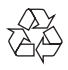

Váš výrobek je navržen a vyroben z vysoce kvalitních materiálů a součástí, které lze recyklovat a znovu použít.

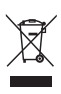

Tento symbol na výrobku znamená, že se na výrobek vztahuje evropská směrnice 2012/19/EU.

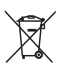

Tento symbol znamená, že výrobek obsahuje baterie, na které se vztahuje evropská směrnice 2013/56/EU a které nelze likvidovat s běžným komunálním odpadem.

Informujte se o místním systému odděleného sběru elektrických a elektronických výrobků a baterií. Dodržujte místní předpisy a nikdy

nevyhazujte výrobky ani baterie do běžného domovního odpadu. Správná likvidace starých výrobků a baterií pomáhá předcházet negativním důsledkům pro životní prostředí a lidské zdraví.

#### **Vyjímání jednorázových baterií**

Chcete-li vyjmout jednorázové baterie, viz část Instalace baterií.

#### **Informace o životním prostředí**

Obalový materiál tvoří jen to nejnutnější. Naší snahou bylo, aby šel obalový materiál snadno roztřídit na tři materiály: karton (krabice), pěnový polystyrén (výplň) a polyethylen (sáčky, ochranné fólie z lehčeného plastu.)

Váš systém se skládá z materiálů, které lze v případě demontáže zařízení specializovanou společností recyklovat a opakovaně používat. Dodržujte prosím místní předpisy ohledně likvidace obalových materiálů, vybitých baterií a starých zařízení.

## Oznámení ohledně ochranné známky

## **83 Bluetooth**®

Slovní značka a loga Bluetooth® jsou registrované ochranné známky vlastněné společností Bluetooth SIG, Inc. a jakékoli použití takových značek společností MMD Hong Kong Holding Limited podléhá licenci. Ostatní ochranné známky a obchodní označení jsou majetkem příslušných vlastníků.

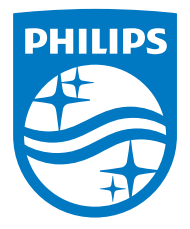

Technické údaje se mohou změnit bez předchozího upozornění.

Philips a znak štítu Philips jsou registrované ochranné známky společnosti Koninklijke Philips N.V. a jsou používány na základě licence. Tento produkt byl vyroben a je prodáván na odpovědnost společnosti MMD Hong Kong Holding Limited nebo jedné z jejích přidružených společností a společnost MMD Hong Kong Holding Limited je ručitelem v souvislosti s tímto produktem.

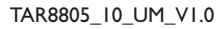

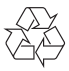